## **Редактирование наименования организации, должности, добавление организации, добавление должности**

В том случае, если при заполнении заявления Вам нужно отредактировать раздел «Должность», Вам нужно зайти в раздел «Мои данные» -> «Работа»

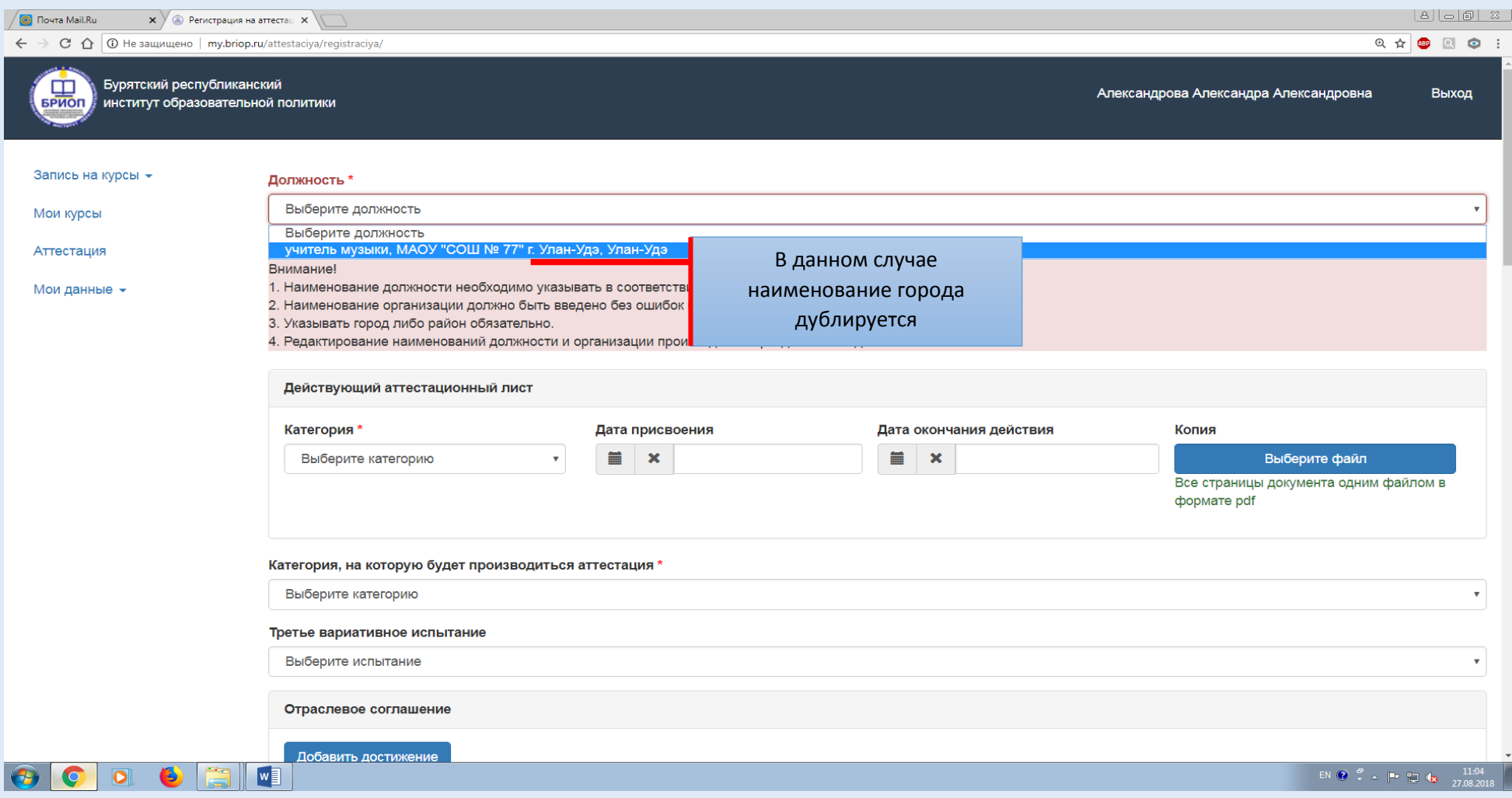

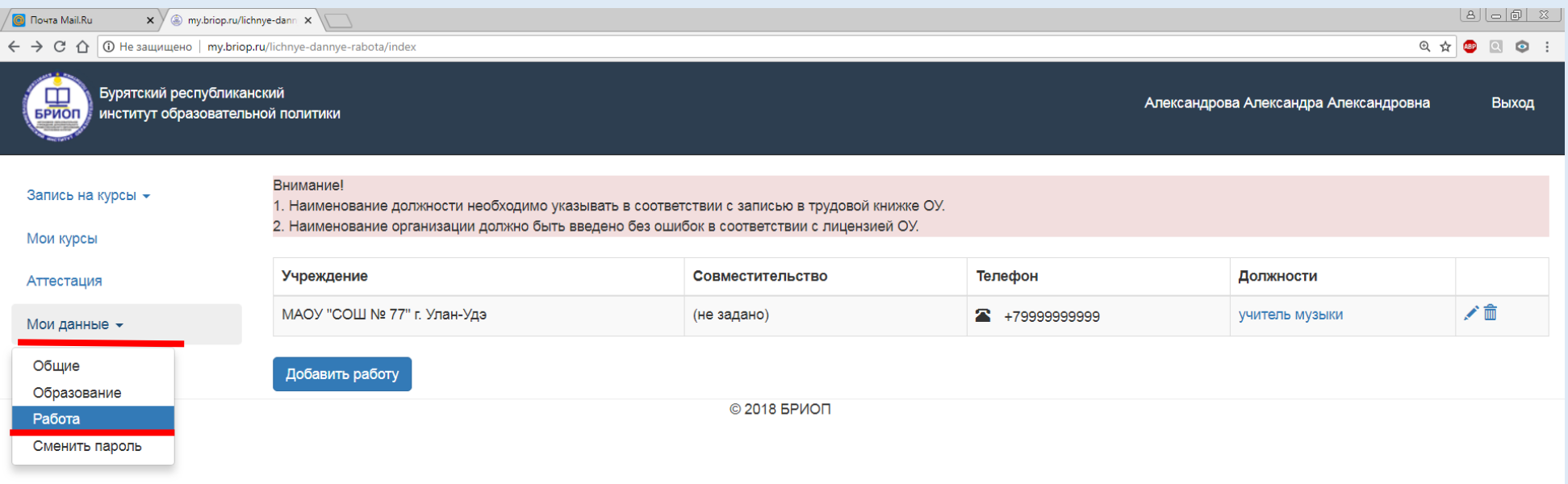

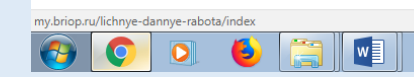

EN  $\bigcirc$   $\bigcirc$   $\$ 

В разделе «Учреждение» нужно удалить наименование города, чтоб в заявлении не было повторений. Для этого нужно кликнуть на значок «Редактировать».

Как Вы видите здесь можно также добавить другое наименование организации по кнопке «Добавить работу».

Чтобы отредактировать наименование должности, Вам нужно кликнуть на первоначальное название должности.

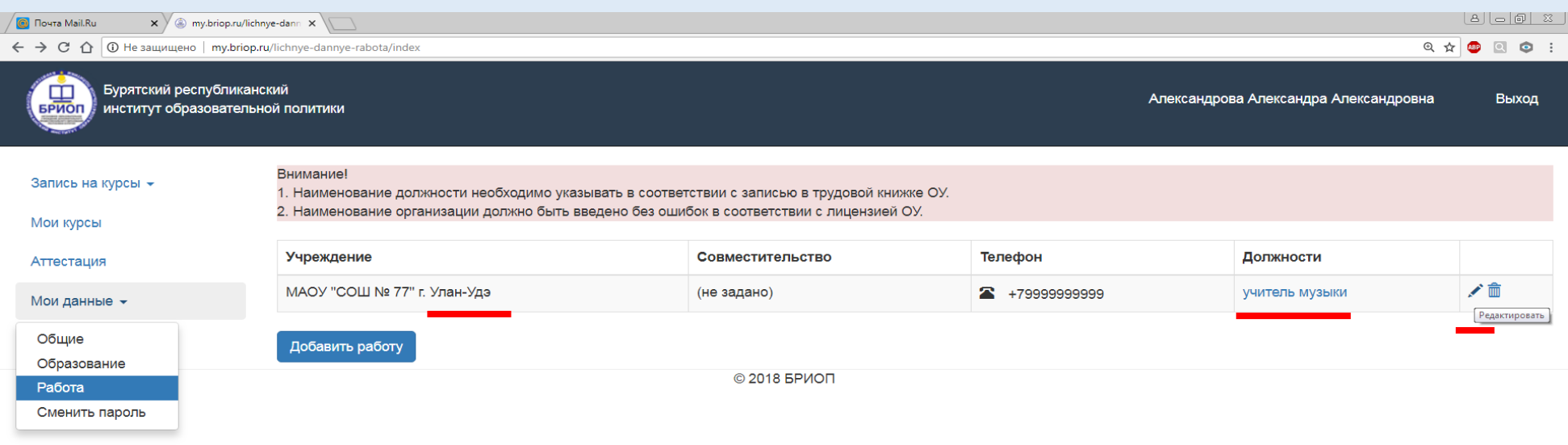

Открывается данное окно. Как Вы видите, наименование «г. Улан-Удэ» дублируется в графе «Организация» и «Город\район». В графе «Организация» нужно удалить название города.

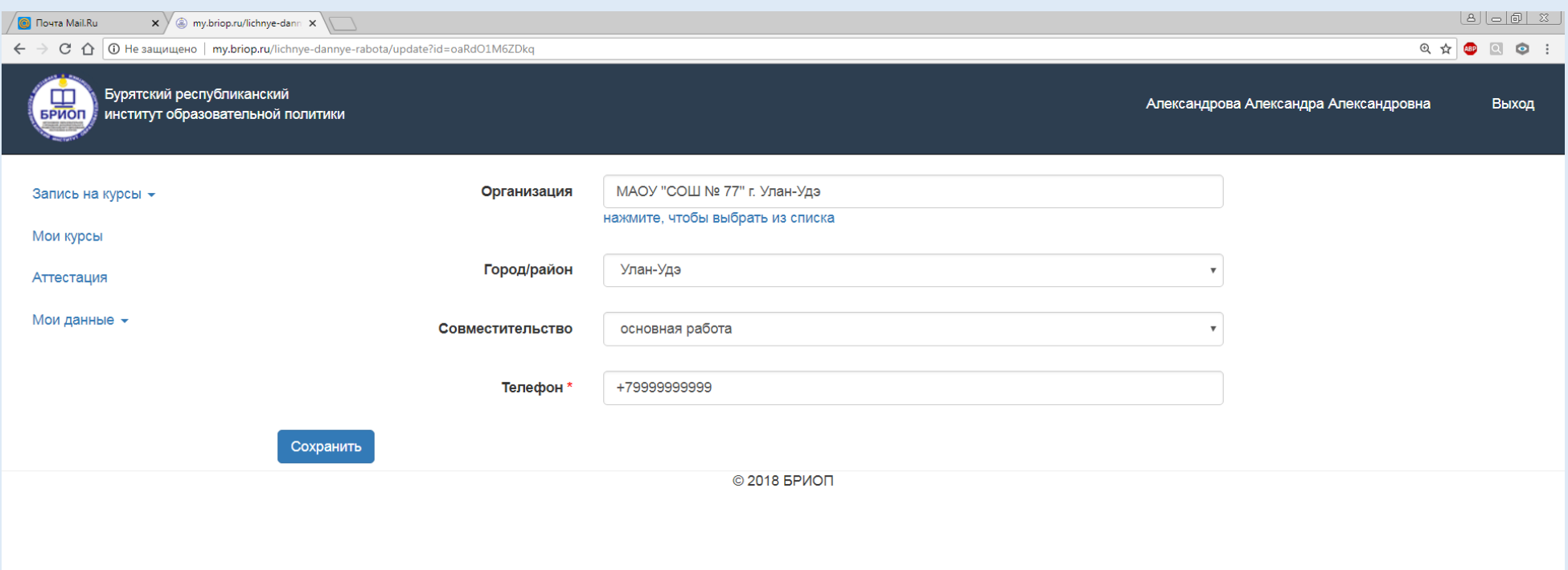

## Затем нужно сохранить изменения.

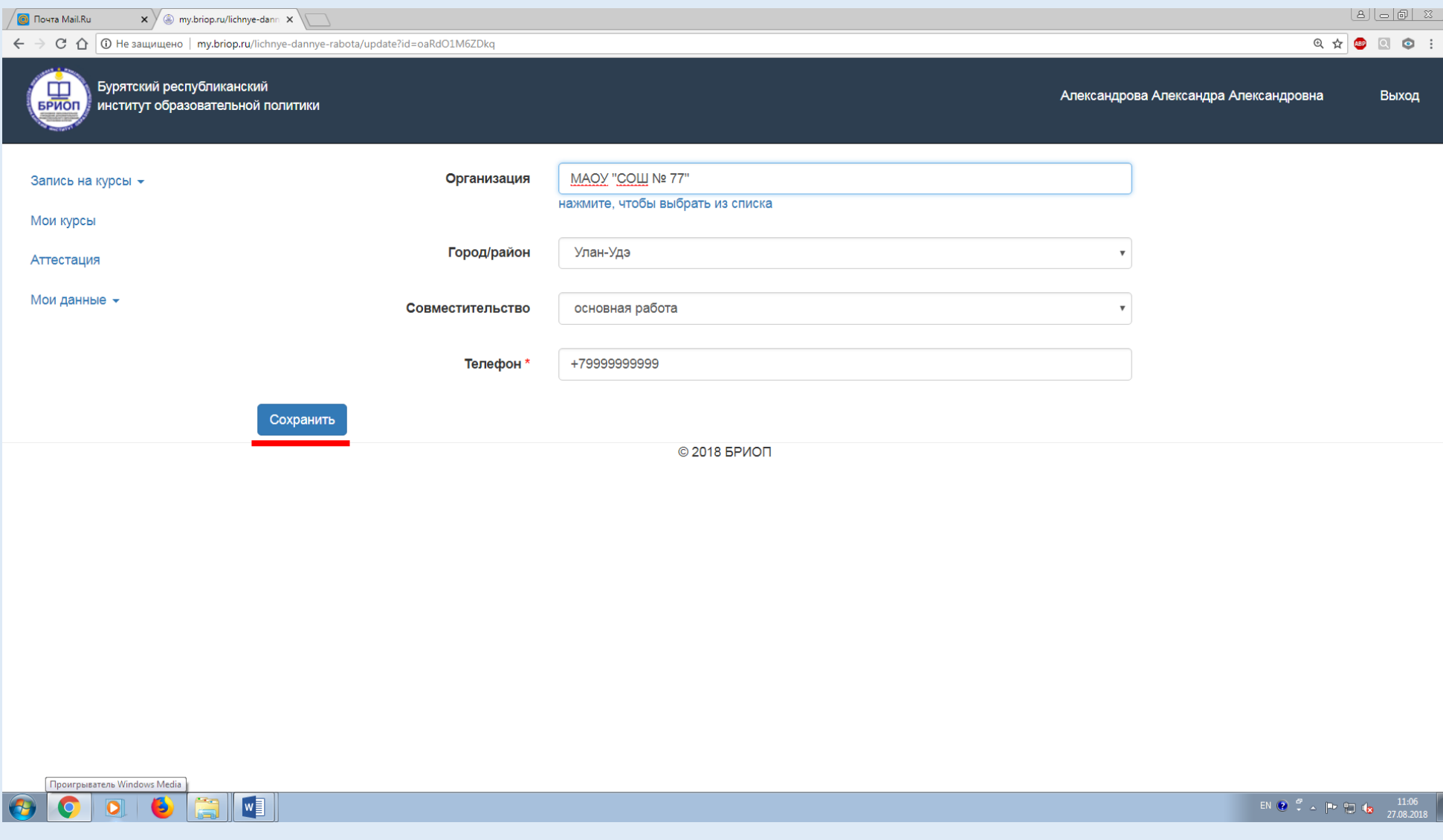

## Изменения сохранены.

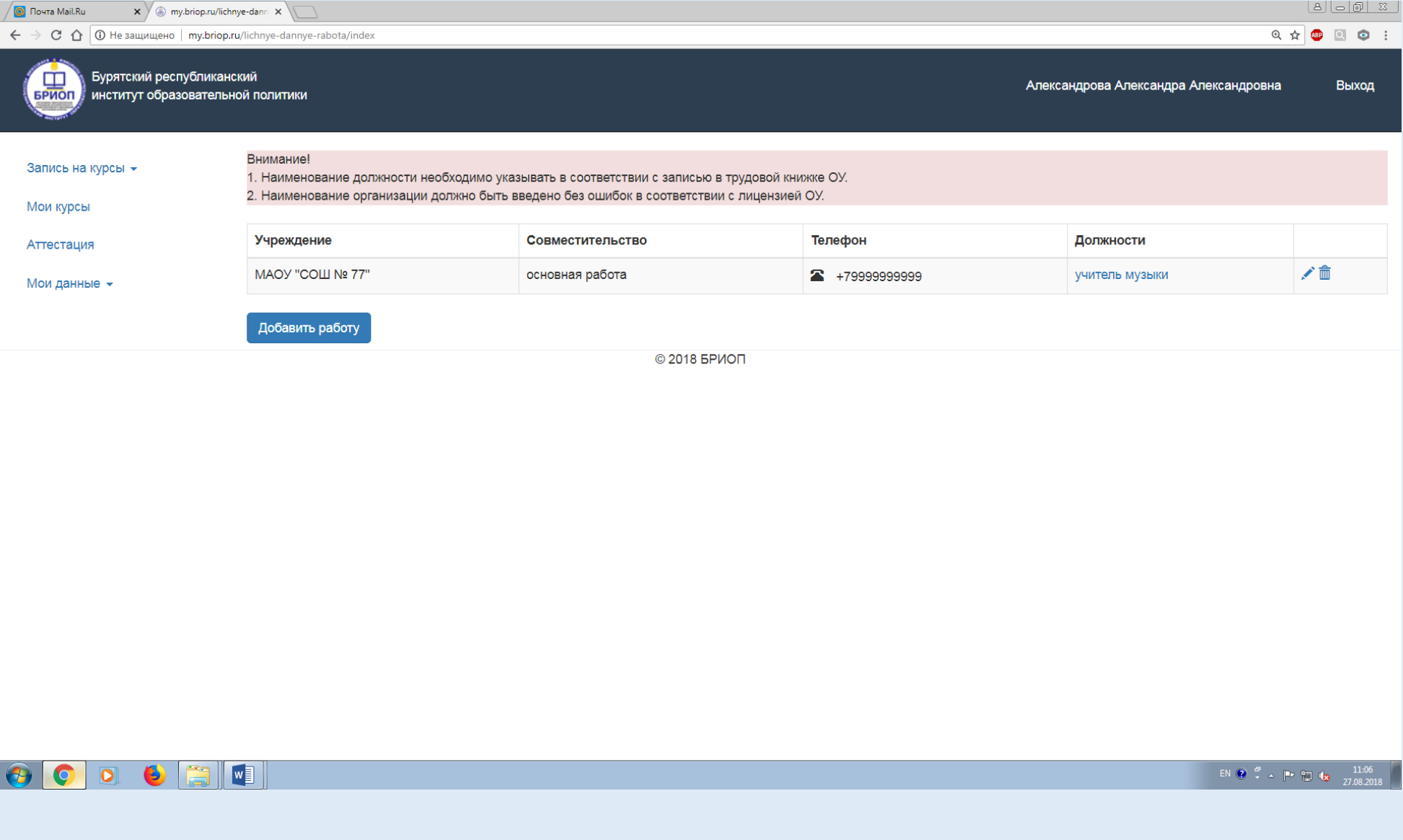

Теперь в заявлении автоматически выходит правильное наименование должности и организации. Таким образом Вы можете редактировать информацию наименования организации.

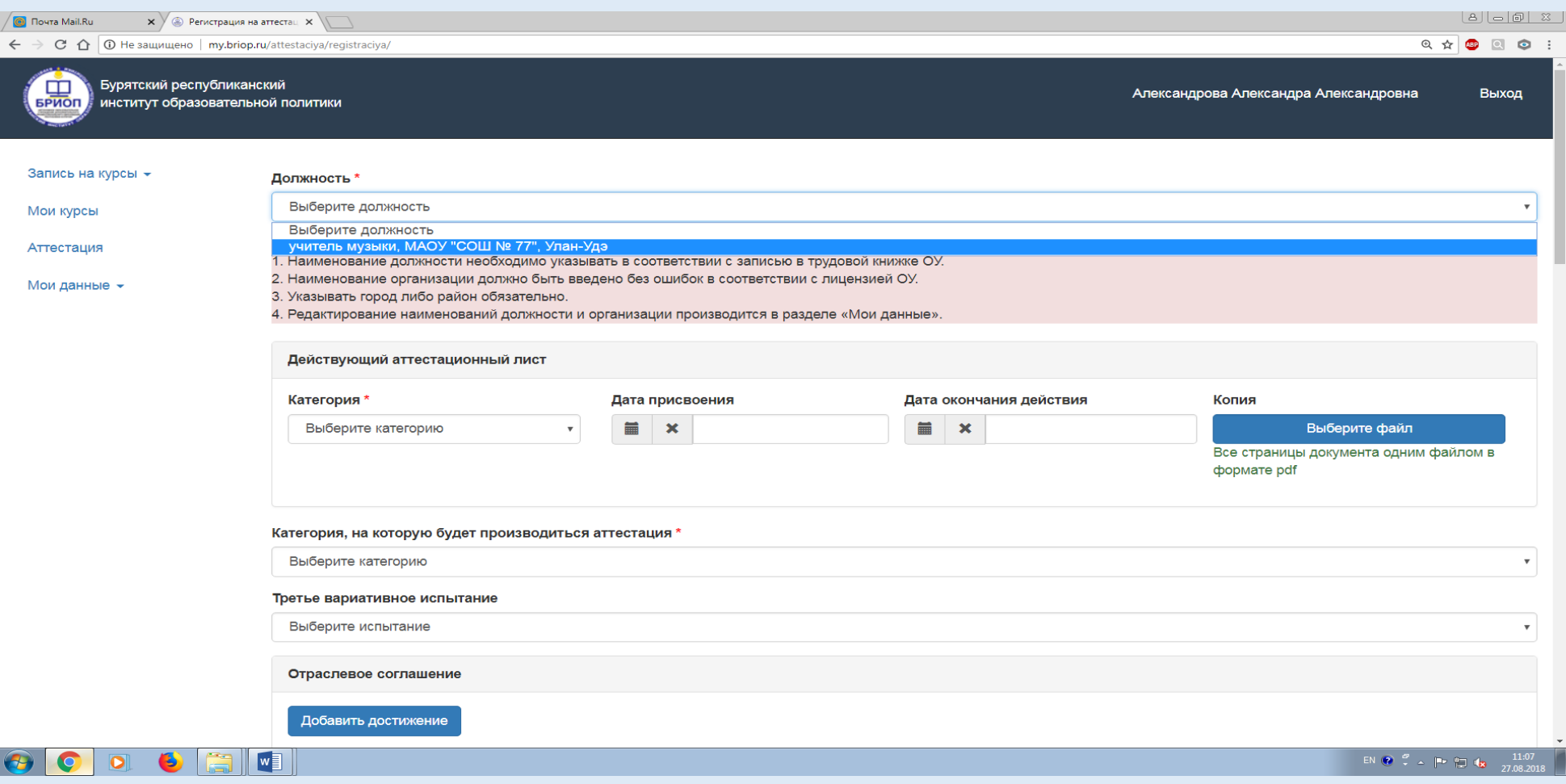